*Maps add a visual element to the planning process and can be an effective way to communicate consequences of land use decisions. Such tools can enhance community participation when people are able to see potential changes in relation to where they live.*

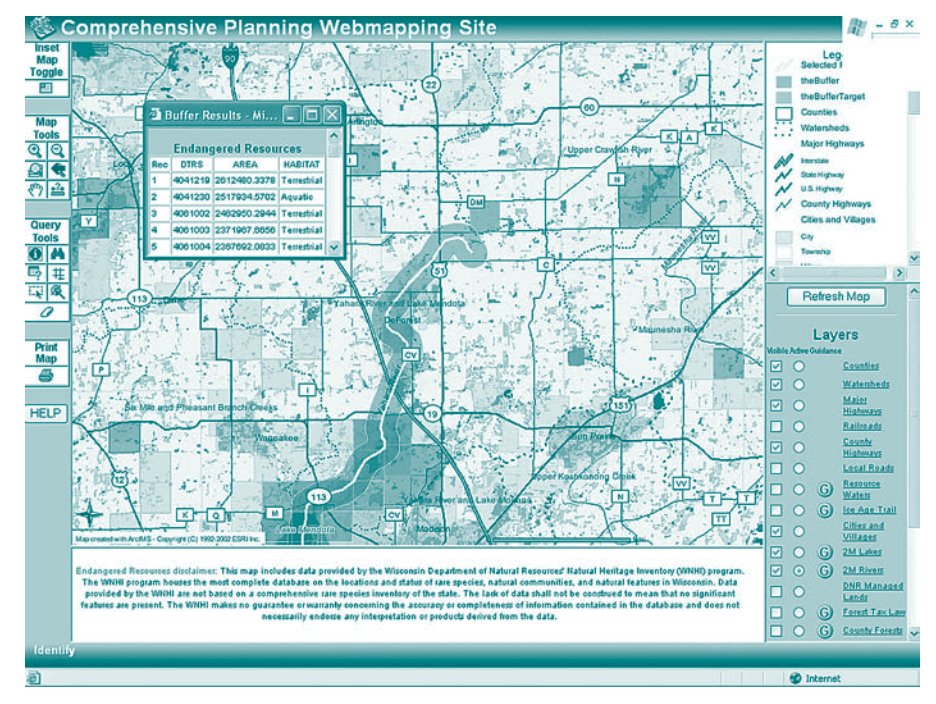

Some Interactive Environmental Mapping Tools

## *Wisconsin DNR Comprehensive Planning Web Mapping Site*

maps.botany.wisc.edu/atri/Maps/Landuse/index.htm

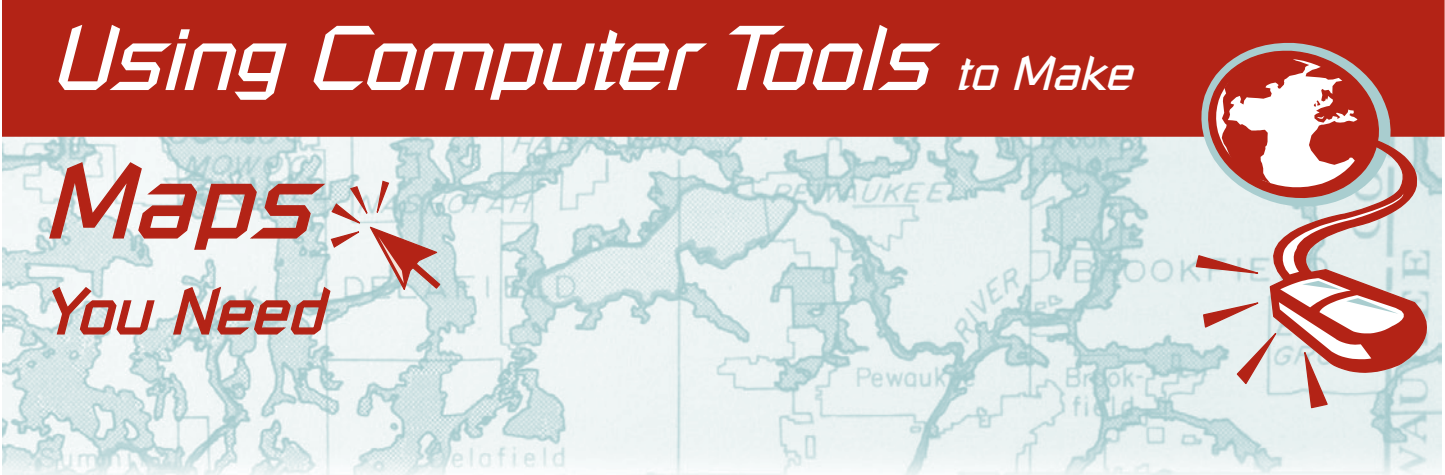

*The development and availability of webmapping software in the late 1990s spawned a proliferation of Internet sites that enable citizens to access governmentmaintained data and information useful in local environmental protection and planning. The resulting interactive data mapping tools allow people to access downloadable data, integrate that data spatially, zoom-in on areas of interest, query the associated databases, search for selected data, and produce customized maps. Since the mapping tools are data driven, they access "real time" data and ensure the most current information is used (i.e. as the data and databases used to create the maps are updated and change, so do the maps).*

> This Aquatic and Terrestrial Resources Inventory site enables you to create maps using Wisconsin DNR's spatial data. You can zoom in and out, identify features, and perform simple queries on a set of map layers. You can access metadata for all of the layers, as well as guidance documents relating their importance to comprehensive planning.

Internet mapping tools allow people to organize and display spatial information. The resulting customized maps integrate environmental concerns with other features.

# *National Map Online Interactive Map Service*

nationalmap.usgs.gov

**Midwest Spatial Decision Support System Partnership**  *PRINTED ON PUB-SS-1001 2005 RECYCLED PAPER Graphic Design by L. Pohlod, Blue Sky Design, LLC*

The National Map provides public access to high quality, geospatial data and information from multiple partners. You can use the National Map site to support decision making by resource managers and the public.

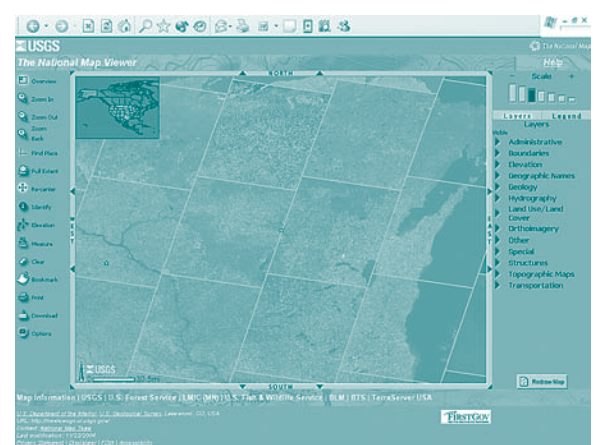

# *National Wetlands Inventory Wetland Mapper*

wetlands.fws.gov/mapper\_tool.htm Wetlands Mapper hosts current digital data and metadata available from the Wetlands Master Geodatabase. This U.S. Fish and Wildlife Service site provides a seamless digital wetland data layer and map data in a single standardized projection.

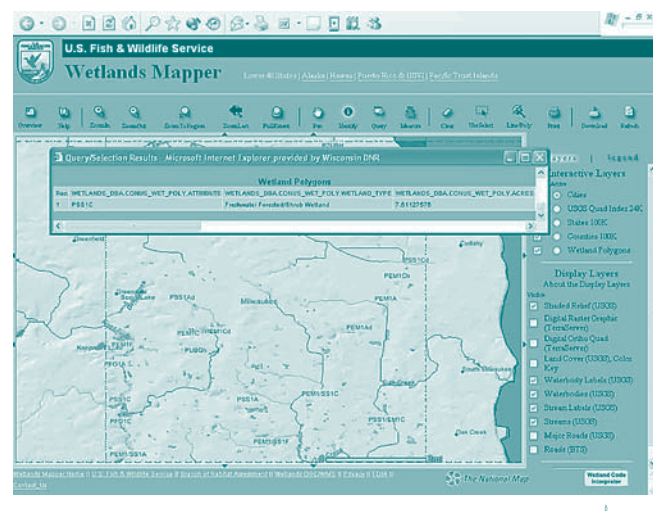

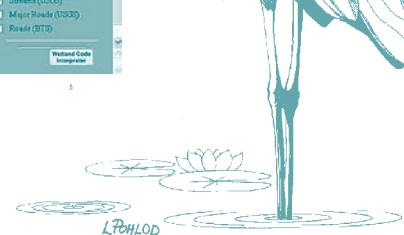

*The Wisconsin Department of Natural Resources developed this document with support from the U.S. Environmental Protection Agency's Region 5 (Chicago) and Office of Wetlands, Oceans, and Watersheds (Washington) through Grant No. C6-96532401-0, "Environmental Protection through Sound Land Use Decisions: A Federal-State-Local Partnership."*

*Points of view expressed in this document do not necessarily reflect the views or policies of the U.S. Environmental Protection Agency. Mention and depiction of trade names and commercial products does not constitute endorsement of their use.*

*For more information, contact Dana Lucero, (608) 266-5227, dana.lucero@dnr.state.wi.us*

*R. Chris Welch, (608) 261-6416, Robert.Welch@dnr.state.wi.us*

*The Wisconsin Department of Natural Resources provides equal opportunity in its employment, programs, services, and functions under an Affirmative Action Plan. If you have any questions, please write to Equal Opportunity Office, Department of Interior, Washington, D.C. 20240.*

*This publication is available in alternative format (large print, Braille, audiotape, etc.) upon request. Please call 608/266-0531 for more information.*

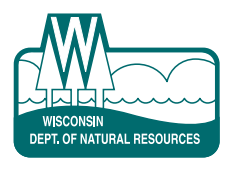

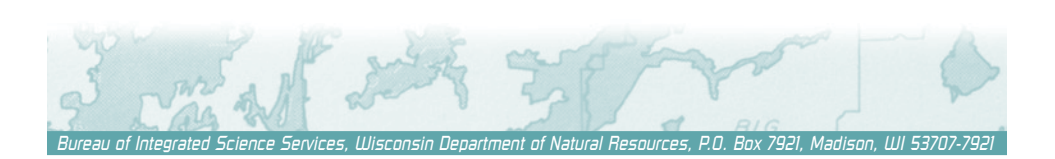

# *Wisconsin DNR Floodplain Analysis Database*

# maps.dnr.state.wi.us/fad maps.dnr.state.wi.us/femamap/Run.htm

These interactive map sites allow you to access Wisconsin's Floodplain Analysis Database. By clicking a few buttons, you can identify areas where floodplains have been mapped or flood insurance studies have been completed.

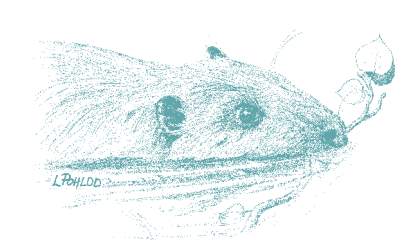

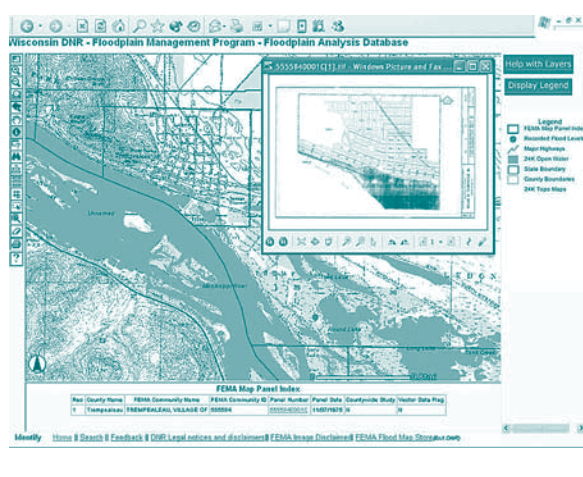

EnviroMapper for Water allows you to view different sets of map features at national, regional, state, and local scales. EnviroMapper also allows dynamic querying of the National Hydrography Dataset and U.S. EPA water program databases that contain detailed information about individual map features, such as impaired waters.

# *Wisconsin DNR WebView*

maps.dnr.state.wi.us/ webview

This interactive map viewer allows you to use a web browser to access and display a subset of the Wisconsin DNR's geographic information system (GIS) data. You can also use WebView to create and print customized maps of your area.

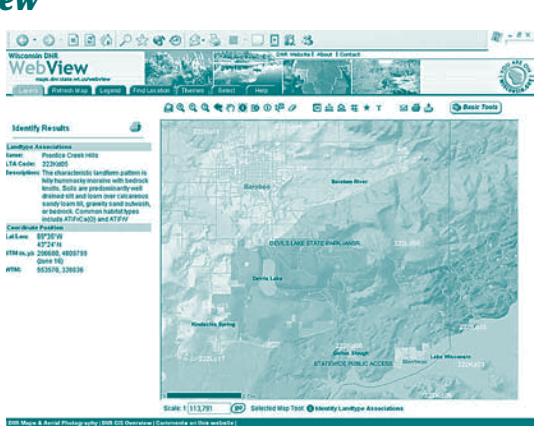

### *Wisconsin DNR Registry of Closed Remediation Sites* maps.dnr.state.wi.us/brrts  $Q \cdot Q \cdot R \geq \Delta \mid \beta \cdot Q \cdot Q$ **Wisconsin DNR** rite | About | Con **GIS Registry** of Closed Remediation Sites **Full State Zoom In Zoom Out Zoom Last N?** BRRTS Info **P** Find BRRTS **Move Identify What are GIS Registry Sites?**  $n_{\text{max}}$ Welcome to the GIS Registry of Closed  $\mathbf{r}$ Remediation Sites, Only closed sites with groundwater contamination remaining<br>NR140 enforcement standards or soil on remaining above ch contamination above NR720 residual collevels are included in this registry. ct. **IMPORTANT!** This registry is not intended to be a complete list<br>of all contaminated sites. For more data on contaminated sites, visit BRRTS on the Web, a<br>searchable database of contaminated sites. You may also wish to visit the Bureau for Remediation and Redevelopment for more information about the cleanup of contaminated soil and groundwate and redevelopment of contaminated property in<br>Wisconsin. Finally, for more information about internet mapping or Geographic Information<br>Systems at the Wisconsin DNR, visit DNR

# *Wisconsin DNR Dam Safety Program*

maps.dnr.state.wi.us/dams/viewer.htm maps.dnr.state.wi.us/damslite/Run.htm

These interactive map sites allow you to access the Wisconsin DNR's dams inventory and allow dam locations to be viewed over aerial photographs (for all but six counties) or U.S.G.S. topographic maps.

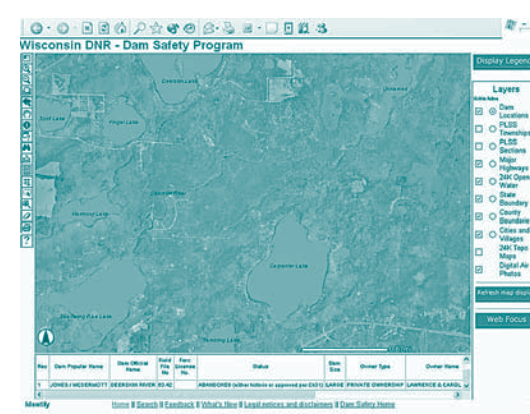

# *EnviroMapper for Water*

### map8.epa.gov/enviromapper

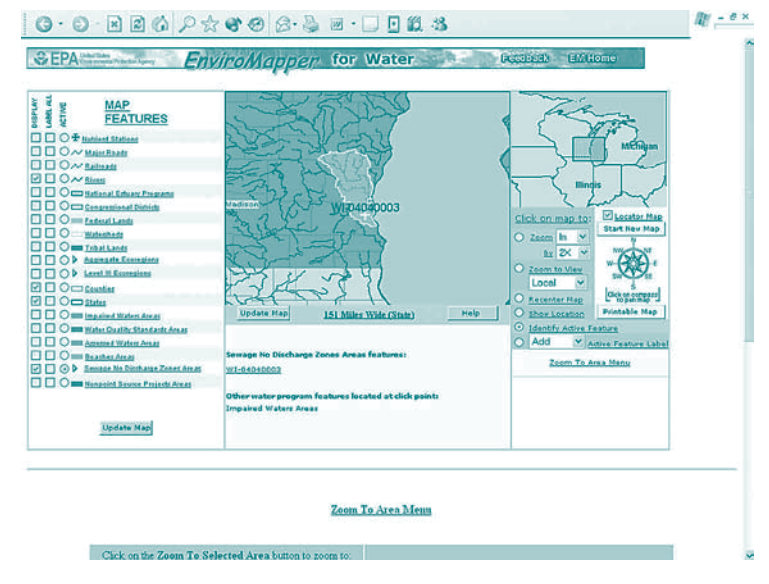

# *University of Wisconsin Botany Department BioMapper*

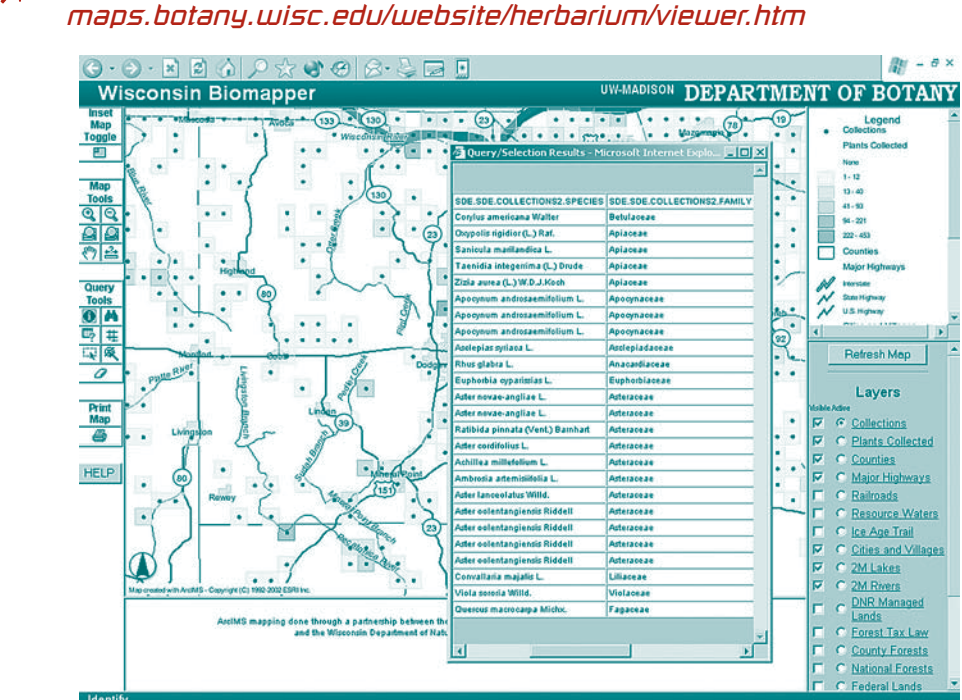

This interactive map site accesses several of the state's herbaria specimen collections and lets you view plant information along with other mapped biological information.

This online system records "closed" remediation sites in a computerized registry. You can find properties of interest using an interactive map. You can also search for sites by county, city, township, or village. The registry allows you to view, print, and download digital versions of documents relevant to a site.

Scale: 1: 1.703.643 (go) Selected Map Tool: Zoom In | Zoom In

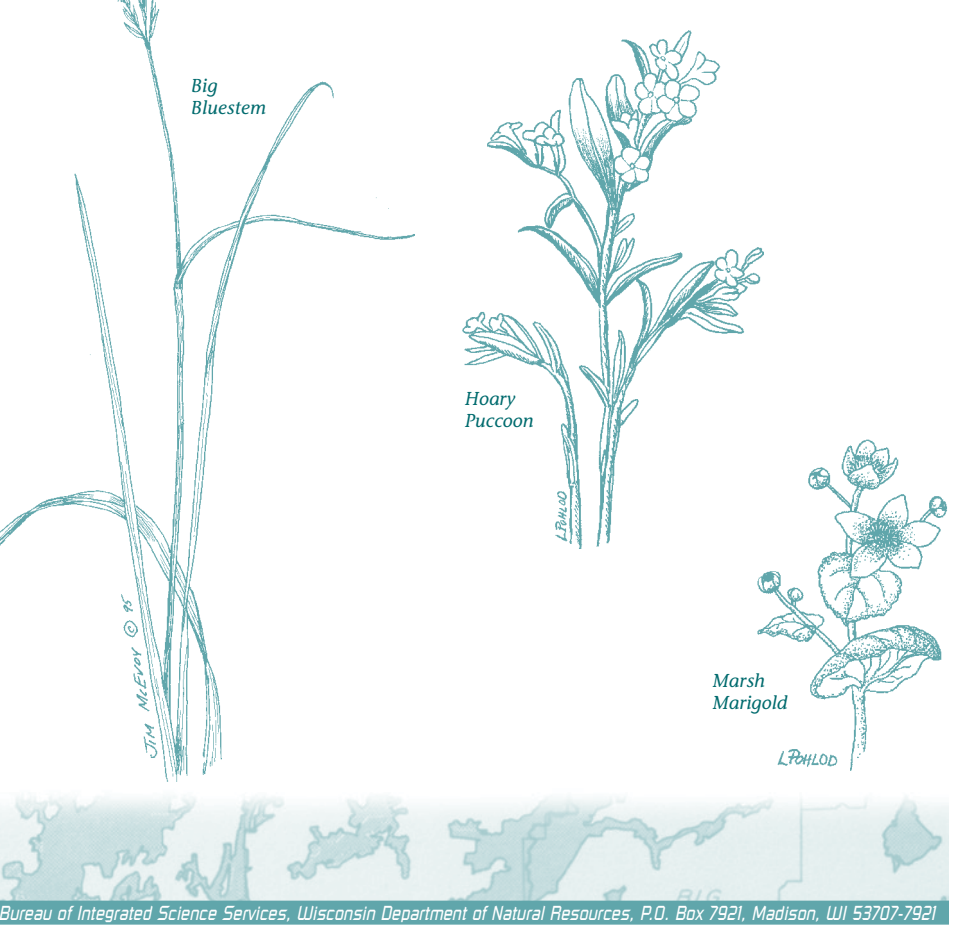